## Ordering Data from NOAA CLASS

- 1. Go to https://www.class.noaa.gov
- 2. Click on the dropdown menu (many options will show up)

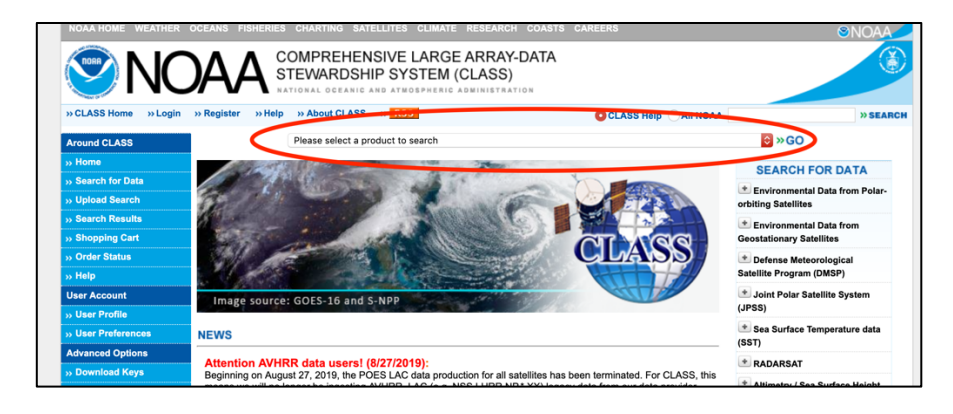

3. Select **JPSS Sounder Products (JPSS\_SND)**

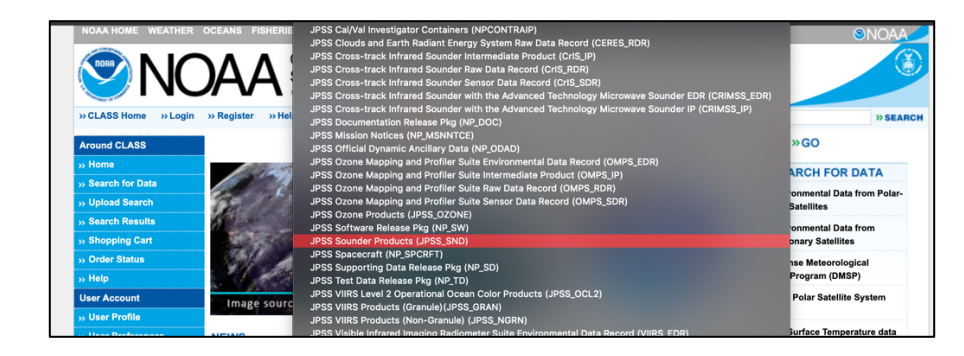

4. Click **Go**

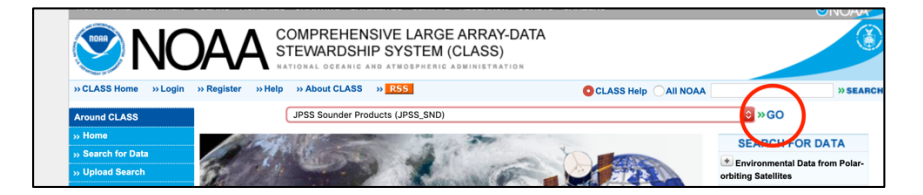

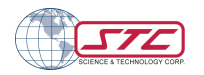

5. Enter your search parameters, e.g. dates, locations. Then select NUCAPS EDR.

*Note: NUCAPS is available for both day and night. Files are roughly 3MB per 1-minute swath which is roughly 20 degrees wide.*

From the two satellites, the data availability is listed below; select either or both satellites.

- **NOAA-20**: Beginning 2019-03-07
- **Suomi NPP:** Since 2012, with a gap between  $2019-03-26 \sim 2019-$ 08-11 due to mid-wave IR failure, which has since been fixed.

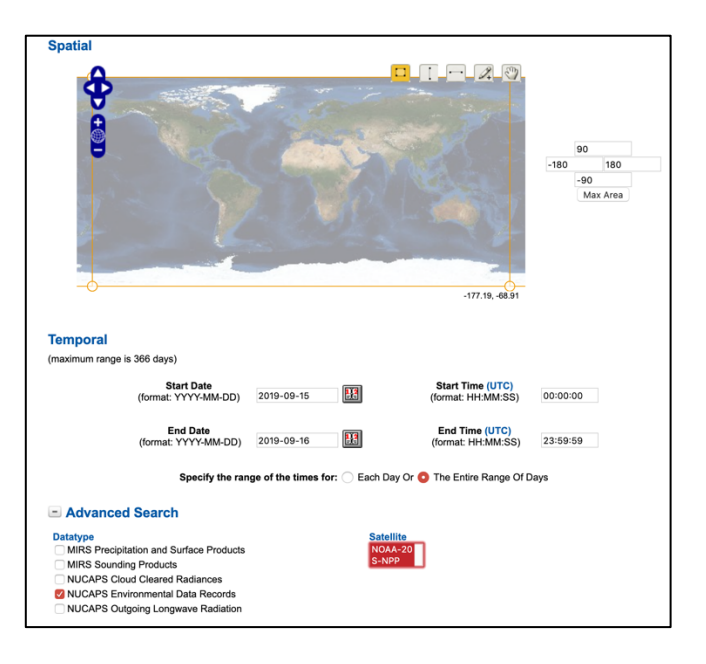

6. Below you have two ordering options. **Search** allows you to review before ordering, so select that. Quick search is better for large orders, but the processing time is slower.

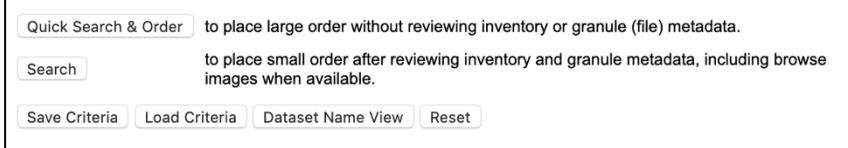

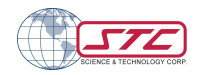

7. If you use search, you will see a checkout screen. Click on the **Select Datasets** dropdown, click 1-[number of datasets], then click **Goto Cart**.

*Note: You can only order up to 500 datasets per order. Make a separate order if there are more or use the search option.*

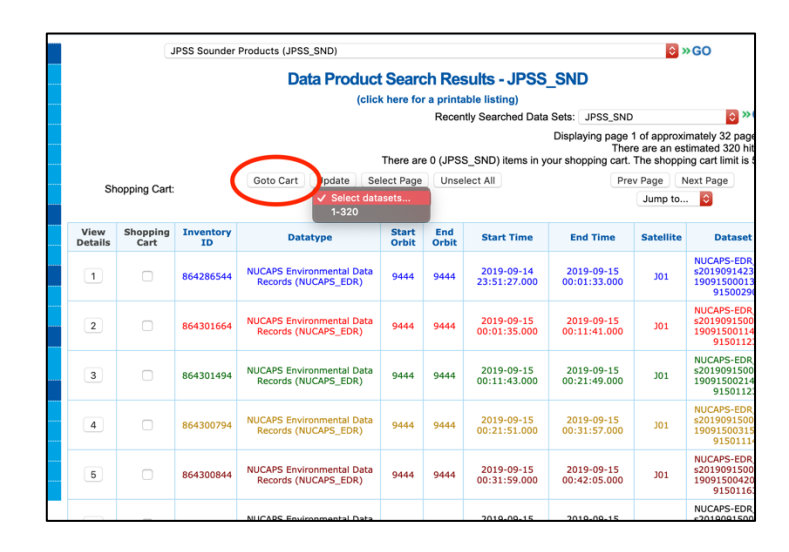

8. If it is your first time ordering from CLASS, you will need to **register**. If already registered, click **login** at the top.

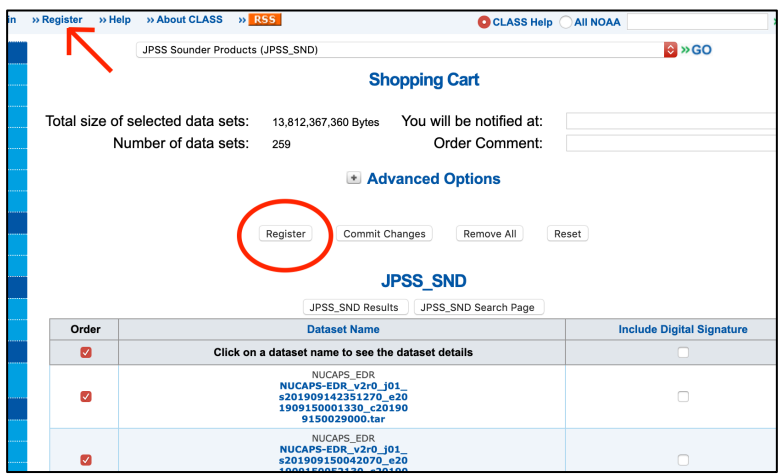

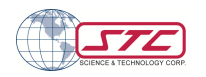

9. Once you are logged in, the place order button will be available. Click on **place order**.

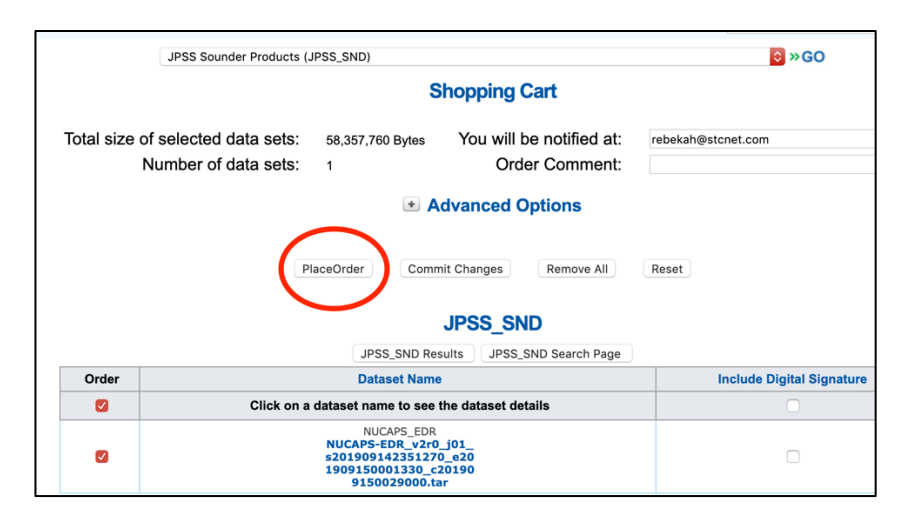

10. After clicking place order, you will receive an order confirmation email. Once the data has been processed, you will receive a second email notifying you that the data are available for download. This email will also include details on how to download the data via ftp or direct link.

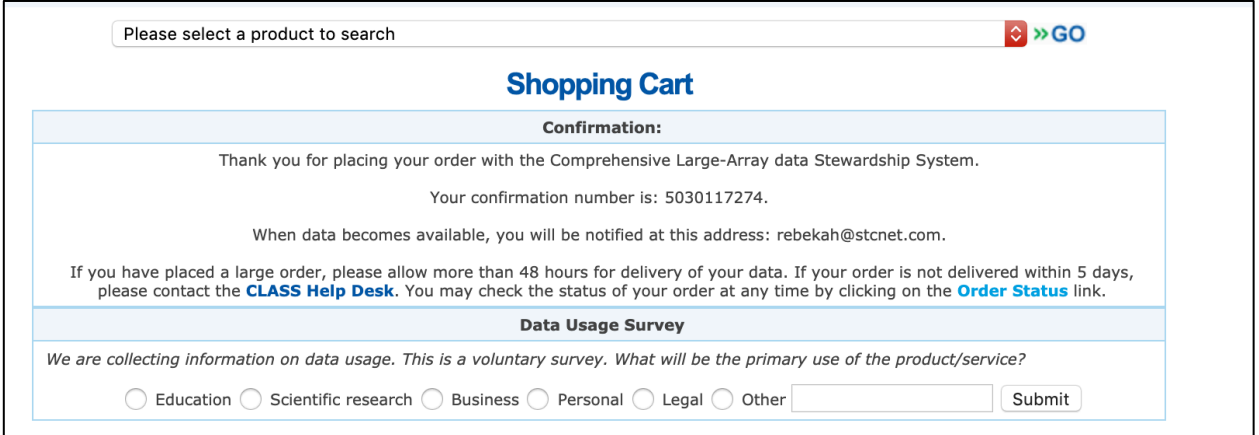

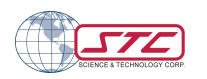